#### WELCOME! THE PRESENTATION WILL BEGIN SHORTLY...

- To change your speaker, microphone, or camera settings, select More actions (...) > Device settings in the control bar
  - Test your audio to ensure that it is working correctly
- 2. Use **Show conversation** to open the Meeting chat panel
  - You can use Meeting chat to ask questions or respond
- 3. Please mute your microphone (toggle the microphone button) when not speaking

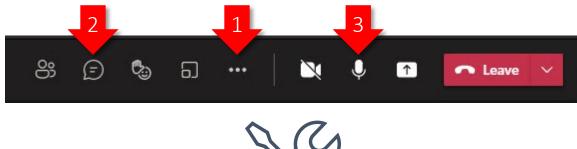

#### OCTOBER 2023

# **1099 REPORTING VIRTUAL TRAINING**

Teena Minning Kendra Hanson Heather Blankenship Sundara Chan Chris Soots

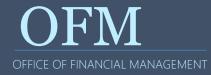

Welcome Information/Attendance Check
What is 1099 Reporting Training?
What's New for 2023?
1099 Process and Demonstrations
1099 Reporting Considerations
More Information and Resources

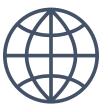

Breaks around the top of the hour Chat feature and raising hands In case we get disconnected... Handouts contain usable hyperlinks Training evaluations by email

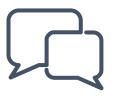

# ATTENDANCE CHECK

If the name that you registered under in the Learning Center isn't showing in the Participants list, please let us know that you're here.

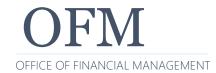

Understand OFM and the agencies' roles for 1099s

- Understand the due dates and activities for this year's forms
- Understand which expenditures go in which IRS fields
- Understand the 1099 terminology
- Understand the TIN matching process
- Understand the need for proper data analysis
- Understand the tools available for 1099 reporting:
  - ER Web Intelligence data download application
  - Account Ability 1099 reporting

How to import data to the 1099-NEC and 1099-MISC forms

#### Important topics include a paired demonstration in a QA environment

Addressing topics that result in frequent calls to the Help Desk

Covering topics that are common when first working with the 1099 reporting process

Explaining the need for the 1099-NEC and 1099-MISC forms

Addressing your questions

**Poll:** Who is new to the 1099 Reporting process?

Business Intelligence (BI) Launch Pad application updated in 2022

• Formerly known as Web Intelligence or Webl

OFM is now accepting electronic signatures on the 1099 Security Access Form File Form 1099-NEC for each person to whom you have paid the following during the year:

- At least \$600 in:
  - Services performed by someone who is not your employee (box 1)
  - Payments to an attorney (box 1)
- To report sales totaling \$5,000 or more of consumer products to a person on a buy-sell, a depositcommission, or other commission basis for resale (box 2).
- For each person from whom you have withheld any federal income tax (box 4) under the backup withholding rules regardless of the amount of the payment.

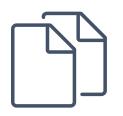

File Form 1099-MISC for each person to whom you have paid the following during the year:

- At least \$10 in royalties (box 2) or broker payments in lieu of dividends or taxexempt interest (box 8).
- At least \$600 in:
  - Rents (box 1)
  - Prizes and awards or other income payments (box 3)
  - Medical and health care payments (box 6)
  - Crop insurance proceeds (box 9)
  - Gross proceeds paid to an attorney (box 10)
  - Section 409A deferrals (box 12)
  - Nonqualified deferred compensation (box 15)
- For each person from whom you have withheld any federal income tax under the backup withholding rules (box 4) regardless of the amount of the payment.
- To report sales totaling \$5,000 or more of consumer products to a person on a buy-sell, a deposit-commission, or other commission basis for resale (box 7).
- For substitute payments in lieu of dividends or tax-exempt interest (box 8)
- For any Cash payments for the purchase of fish for resale (box 11)

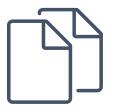

## **THE 1099 REPORTING PROCESS**

This training showcases this part of the process:

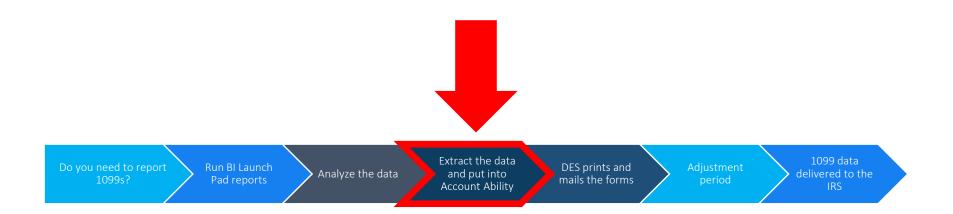

#### **OFM Responsibilities**

Maintenance of processes to support the agencies in the preparation of the 1099 forms

Initial printing and mailing of the 1099 forms to recipients by DES

TIN matching of recipient's information on the 1099 forms with the IRS database

Timely transmission of the 1099 information to the IRS

#### Agencies' Responsibilities

Accurate and timely preparation of the 1099 forms

Accuracy of the 1099 data imported into Account Ability

Printing and mailing of corrected 1099 forms to recipients

Strict adherence to the OFM Due Dates

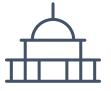

| Task                                                                                            | OFM Due Dates                            | IRS Due Dates     |
|-------------------------------------------------------------------------------------------------|------------------------------------------|-------------------|
| Review and correct monthly 1099 records                                                         | Throughout the                           |                   |
| • Agencies can begin loading their 1099 data into Account Ability                               | calendar year,<br>beginning in April     |                   |
| <ul> <li>Review 1099 Agency Profiles for accuracy before<br/>1099s are printed</li> </ul>       | When access to                           |                   |
| <ul> <li>Notify OFM of any discrepancy:<br/><u>HereToHelp@ofm.wa.gov</u></li> </ul>             | new year Account<br>Ability is available |                   |
| Current Reporting Year 1099 forms are available in Account Ability                              | December 2023                            |                   |
| The tax year reporting cycle ends                                                               |                                          | December 31, 2023 |
| Due date for agencies to have all 1099 imports into<br>Account Ability for printing and mailing | January 5, 2024                          |                   |
| • OFM uploads 1099 forms to Managed File Transfer (MFT) location                                |                                          |                   |
| • DES prints & mails the IRS 1099 forms                                                         | January 6 - 7, 2024                      |                   |
| • Agencies will not be able to work in Account Ability                                          |                                          |                   |

#### **DUE DATES & ACTIVITIES**

| Task                                                                                                    | OFM Due Dates                  | IRS Due Dates    |
|----------------------------------------------------------------------------------------------------|--------------------------------|------------------|
| OFM performs 1099 TIN matching and notifies<br>Agencies with TIN mismatches                                      | January 8 - 10, 2024           |                  |
| Agencies have this time to make corrections to 1099-<br>NEC forms before submission to the IRS                   | January 11 - 23, 2024          |                  |
| Agencies finalize all updates in Account Ability to prepare for the filing of the 1099-NEC forms                 | January 23, 2024               |                  |
| <ul> <li>OFM prepares the IRS 1099-NEC forms for<br/>submission to the IRS</li> </ul>                            | January 24, 2024               |                  |
| Agencies will not be able to work in Account Ability                                                             |                                |                  |
| <ul><li>Due date for mailing 1099 forms to recipients</li><li>Due date for filing 1099-NECs to the IRS</li></ul> |                                | January 31, 2024 |
| Agencies have this time to make corrections to 1099-<br>MISC forms before submission to the IRS                  | February 1 – March<br>22, 2024 |                  |
| Agencies finalize all updates in Account Ability to prepare for the filing of the 1099-MISC forms                | March 22, 2024                 |                  |

| Т | ask                                                            | OFM Due Dates  | IRS Due Dates |
|---|----------------------------------------------------------------|----------------|---------------|
| • | OFM prepares the IRS 1099-MISC forms for submission to the IRS | March 25, 2024 |               |
| • | Agencies will not be able to work in Account Ability           |                |               |
| D | ue date for filing 1099-MISCs to the IRS                       |                | April 1, 2024 |

#### See this document for a downloadable list of dates:

https://ofm.wa.gov/sites/default/files/public/itsystems/1099/1099 NEC M ISC Processing Schedule.pdf Agencies that miss the OFM printing and mailing due dates will be required to print and mail all missed forms when Account Ability re-opens.

Agencies that miss the OFM electronic filing deadlines will not have access to Account Ability until it re-opens and will be required to determine how to proceed and satisfy all IRS requirements.

OFM will not re-open Account Ability prior to the dates listed on the 1099 Processing Calendar.

#### Early preparation means:

- Fewer upload problems
- Fewer TIN mismatches
- Fewer vendor calls once 1099 forms go out
- Fewer 1099 corrections required

#### **START NOW!**

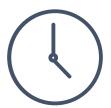

OFM's 1099 Reporting page:

https://www.ofm.wa.gov/it-systems/accountingsystems/1099-nec-1099-misc-reporting

One-stop shop for 1099 information, including:

- Login links to BI Launch Pad (WebI) and Account Ability
- Frequently Asked Questions (FAQs)
- Links to user documentation and training material

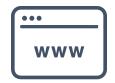

# BREAK – RETURN AT 9:00 AM

What are the penalties for missing filing dates?

- Up to 30 days late \$60/return, maximum of \$630,500
- 31 days late through August 1<sup>st</sup> \$120/return, maximum of \$1,891,500
- After 8/1 or not filed \$310/return, maximum of \$3,783,000
- Intentional disregard \$630/return with no maximum

The penalties are the same for inaccurate reporting!

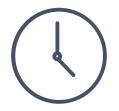

# UNDERSTANDING TIN MATCHING PROCESS

TIN matching and electronic submittal of the 1099 forms is due to the IRS by:

- January 31 for the 1099-NEC
- April 1 for the 1099-MISC

#### OFM performs TIN matching on SWVs on behalf of all agencies

 For Exception Code Payments: <u>https://ofm.wa.gov/sites/default/files/public/itsystems/1099/T</u> <u>IN\_MatchingRequestsForNonSWVs.pdf</u>

When there are TIN mismatches, OFM will communicate with the agencies involved

Agencies have until 1/23/2024 (for NEC) and 3/22/2024 (for MISC) to finalize all updates into Account Ability

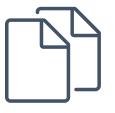

#### THE 2023 IRS 1099-NEC FORM

| or foreign postal code, and t | ess, city or town, state or province, country,<br>elephone no. |                      | OMB No. 1545-0116<br>Form <b>1099-NEC</b><br>(Rev. January 2022)<br>For calendar year<br>20 | Nonemployee<br>Compensation |
|-------------------------------|----------------------------------------------------------------|----------------------|---------------------------------------------------------------------------------------------|-----------------------------|
| PAYER'S TIN                   | RECIPIENT'S TIN                                                | 1 Nonemployee compe  | ensation                                                                                    | Copy 1                      |
| RECIPIENT'S name              |                                                                |                      | ales totaling \$5,000 or more of to recipient for resale                                    | For State Tax<br>Department |
| Street address (including ap  | t. no.)                                                        | 4 Federal income tax | withheld                                                                                    |                             |
| City or town, state or provin | ce, country, and ZIP or foreign postal code                    | \$                   | Withinitia                                                                                  |                             |
|                               |                                                                | 5 State tax withheld | 6 State/Payer's state no.                                                                   | 7 State income              |
| Account number (see instruct  | ctions)                                                        | \$                   |                                                                                             | \$                          |
|                               |                                                                | \$                   |                                                                                             | \$                          |

# **1099-NEC BOX 1 - NONEMPLOYEE COMPENSATION**

#### Examples include:

- Contract work payments
- Services rendered as non-employee
- Payments typically subject to selfemployment taxes
- Attorney fees (Gross proceeds go on the 1099-MISC)

| 1  | Nonemployee compensation |
|----|--------------------------|
| \$ |                          |

#### THE 2023 IRS 1099-MISC FORM

| PAYER'S name, street address, city or town, state or province, country, ZIP<br>or foreign postal code, and telephone no. |                                    | 1 Rents                        | OMB No. 1545-0115                                                                |                                                  |                    |
|----------------------------------------------------------------------------------------------------|------------------------------------|--------------------------------|----------------------------------------------------------------------------------|--------------------------------------------------|--------------------|
|                                                                                                    |                                    |                                | \$                                                                               | Form 1099-MISC                                   | Miscellaneous      |
|                                                                                                    |                                    |                                | 2 Royalties                                                                      | (Rev. January 2022)                              | Information        |
|                                                                                                    |                                    |                                | \$                                                                               | For calendar year 20                             |                    |
|                                                                                                    |                                    |                                | 3 Other income                                                                   | 4 Federal income tax with                        | thheld Copy 1      |
|                                                                                                    |                                    |                                | \$                                                                               | \$                                               | For State Tax      |
| PAYER'S TIN                                                                                                    | RECIPIENT'S TIN                    |                                | 5 Fishing boat proceeds                                                          | 6 Medical and health ca<br>payments              | are Department     |
|                                                                                                    |                                    |                                | \$                                                                               | \$                                               |                    |
| RECIPIENT'S name                                                                                                    |                                    |                                | 7 Payer made direct sales<br>totaling \$5,000 or more of<br>consumer products to | 8 Substitute payments<br>of dividends or interes |                    |
|                                                                                                    |                                    |                                | recipient for resale                                                             | \$                                               |                    |
| Street address (including a                                                                                              | pt. no.)                           |                                | 9 Crop insurance proceeds                                                        | 10 Gross proceeds paid<br>attorney               | to an              |
|                                                                                                    |                                    |                                | \$                                                                               | \$                                               |                    |
| City or town, state or provi                                                                                             | nce, country, and ZIP or foreign p | postal code                    | 11 Fish purchased for resale                                                     | 12 Section 409A deferral                         | s                  |
|                                                                                                    |                                    |                                | \$                                                                               | \$                                               |                    |
|                                                                                                    |                                    | 13 FATCA filing<br>requirement | 14 Excess golden parachute<br>payments                                           | 15 Nonqualified deferred<br>compensation         |                    |
|                                                                                                    |                                    |                                | \$                                                                               | \$                                               |                    |
| Account number (see instru                                                                                               | uctions)                           |                                | 16 State tax withheld                                                            | 17 State/Payer's state no                        | b. 18 State income |
|                                                                                                    |                                    |                                | \$                                                                               |                                                  | \$                 |
|                                                                                                    |                                    |                                | \$                                                                               |                                                  | \$                 |

#### Examples include:

- Rental payments to owners
- Office space
- Meeting rooms
- Machines/equipment
- Land/pasture
- Payments for public housing assistance

| 1 Rer | its |  | 1 |
|-------|-----|--|---|
| \$    |     |  | ł |
|       |     |  |   |

## **1099-MISC BOX 3 - OTHER INCOME**

#### Examples include:

- Prize winnings (excludes gambling)
- Award money without services performed
- Punitive damage payments
- Deceased employee wages
- Income not included in other boxes

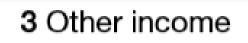

\$

## **1099-MISC BOX 6 - MEDICAL PAYMENTS**

#### Examples include:

- Health care/medical payments
- Recipient is a health care provider
- Flexible spending plans are exempt

# 6 Medical and health care payments

#### Examples include:

- Payments made to attorneys which contain settlement proceeds
- Attorney might not be the sole payee

10 Gross proceeds paid to an attorney

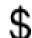

# ANALYSIS FOR REPORTABLE AND NON-REPORTABLE DATA

All payments for legal or medical services are reportable (regardless of how you go about making this determination).

Payments can be analyzed by Vendor Type.

Payments can be analyzed by type of payment (based on sub/subsubobject).

• Refer to the IRS for what is and is not 1099 Reportable.

1099 Data Analysis Decision Matrix:

https://ofm.wa.gov/sites/default/files/public/itsystems/1099/tra ining/1099%20Data%20Analysis%20Decision%20Matrix.pdf AFRS is a great resource for confirming reportability of payments

The combination of the Vendor Type and the subobject will indicate if payments to that vendor are reportable

Confirm IRS box values on the AFRS table options: IRS Box (D76), Vendor Type (D77) and IRS Type (D78)

Vendor Type definitions are available here: <u>https://ofm.wa.gov/sites/default/files/public/itsystems/afrs</u> /Definitions\_for\_VendorTypes\_in\_AFRS.pdf Example: If you paid a vendor who is a type A, and coded it to Sub-Object AA, it will show on the BI extract as nonreportable (box 0) as defined on the D78 table in AFRS.

| === AFRS =(TM.5)======= IH<br>TR: LAS | RS TYPE VIEW (D78) ==================================== |
|---------------------------------------|---------------------------------------------------------|
| FUNCTION: N (V=VIEW, N=NH             | EXT, B=BACK)                                            |
| AGENCY: 0000                          | BIENNIUM: 00                                            |
| SUB OBJECT: AA                        | SUB-SUB OBJECT:                                         |
| VENDOR TYPE: A                        |                                                         |
| IRS BOX: 0                            | OMWBE TYPE: 0                                           |
| TITLE:                                |                                                         |

Example: If you paid a vendor who is a type S, and coded it to Sub-Object CG, it will show on the BI extract as reportable (box 7) as defined on the D78 table in AFRS.

|                                      | = IRS TYPE VIEW (D78) ==================================== |
|--------------------------------------|------------------------------------------------------------|
| FUNCTION: $\underline{N}$ (V=VIEW, N | J=NEXT, B=BACK)                                            |
| AGENCY: 0000                         | BIENNIUM: 00                                               |
| SUB OBJECT: CG                       | SUB-SUB OBJECT:                                            |
| VENDOR TYPE: S                       |                                                            |
| IRS BOX: 7                           | OMWBE TYPE: B                                              |
| TITLE :                              |                                                            |
|                                      |                                                            |
|                                      |                                                            |
|                                      |                                                            |

# THE 1099 REPORTING PROCESS

# **THE 1099 REPORTING PROCESS**

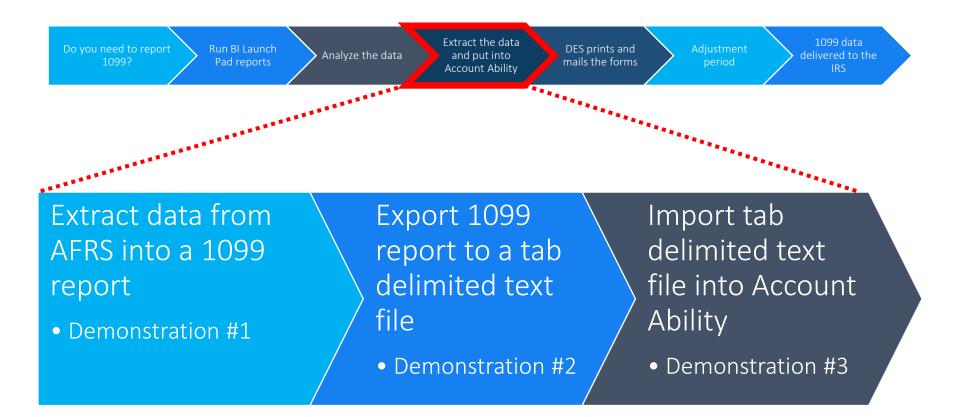

You may need to do this process for both the 1099-MISC and the 1099-NEC forms! Web Intelligence (WebI) Extract - 1099 Reporting:

https://ofm.wa.gov/sites/default/files/public/itsystems/109 9/051099\_DownloadApplicationERWebI.pdf

Account Ability - 1099 Reporting:

https://ofm.wa.gov/sites/default/files/public/itsystems/109 9/Account\_Ability\_1099\_Reporting.pdf

Both documents include helpful crosswalks for the data conversion process.

DEMONSTRATION #1

## EXTRACTING YOUR 1099 DATA

Watch the instructors demonstrate this exercise

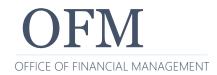

DEMONSTRATION #2

### **CREATING A TAB-DELIMITED 1099 SOURCE FILE**

Watch the instructors demonstrate this exercise

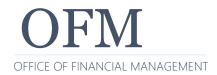

# BREAK – RETURN AT 10:05 AM

**DEMONSTRATION #3** 

### USING ACCOUNT ABILITY TO REPORT

Watch the instructors demonstrate this exercise

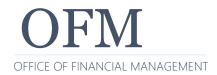

# **1099 REPORTING CONSIDERATIONS**

#### **CONSTRUCTIVE RECEIPT FOR EFT AND WARRANTS**

Constructive Receipt of income is a tax term which determines when a cash-basis taxpayer has received income.

Payment by warrant is 1 business day after the release date, but Constructive Receipt for electronic funds transfer (EFT) is 2 business days after the release date.

- December payments to <u>add</u> to Calendar Reporting Year 2023
  - Day 1 (Thursday, December 29, 2022) Batch is released
  - Day 3 (Tuesday, January 3, 2023) EFT deposit date
- December payments to <u>remove</u> from Calendar Reporting Year 2023
  - Day 1 (Thursday, December 28, 2023) Batch is released
  - Day 3 (Tuesday, January 2, 2024) EFT deposit date

#### For more information:

https://ofm.wa.gov/sites/default/files/public/itsystems/1099/DetermineCorrect\_1099\_Repor tingYear-EFT\_Payments.pdf

#### When analyzing data:

- EFT reversals, refunds, and coding corrections are not captured in 1099 data
- Use of SWV# for all corrections, refunds, and reversals can minimize the impact
- GL 7110 is associated with receivables and is not captured in the 1099 Extract template
- IRS Box Type can be changed using Financial Toolbox (intentionally or unintentionally)
- Use of exception codes can significantly increase analysis
  - When using an exception code, agencies need to enter the IRS box value, or it will show up on the BI query as IRS box 0

### **OTHER CONSIDERATIONS (CONT.)**

#### When working in Account Ability:

- SWV addresses are current as of BI data pull some may change
- We have 99 licenses for Account Ability log out when not using
- 1099 corrections after due dates contact OFM Help Desk
  - 1099 Correction Instructions: <u>https://ofm.wa.gov/sites/default/files/public/itsystems/1099/10</u> <u>99CorrectionInstructions.pdf</u>
- Account Ability treats all amounts as absolute amount
- Payments to a lock box contact your vendor(s) to let them know about 1099s

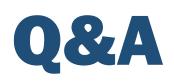

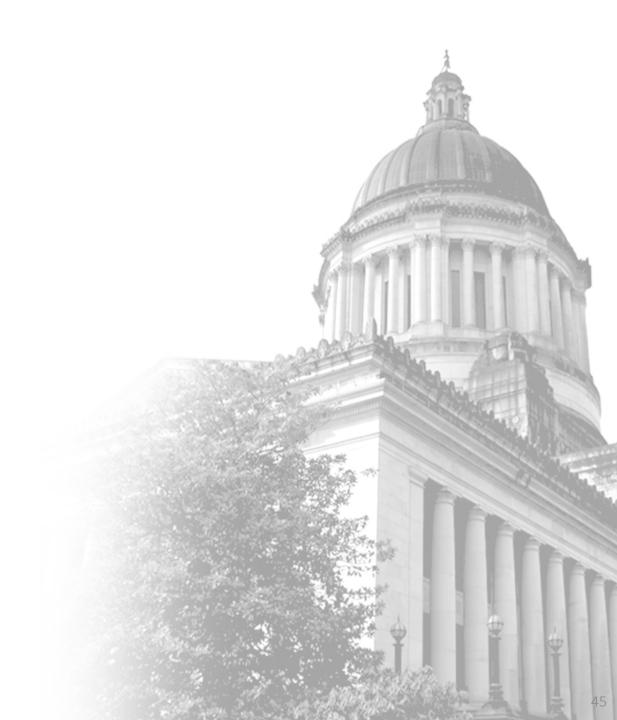

To get copies of the latest system documentation: <u>https://www.ofm.wa.gov/it-systems/accounting-</u> <u>systems/1099-nec-1099-misc-reporting</u>

State Administrative and Accounting Manual: <a href="http://www.ofm.wa.gov/policy/default.asp">http://www.ofm.wa.gov/policy/default.asp</a>

Sign up for GovDelivery:

https://public.govdelivery.com/accounts/WAGOV/subscribe r/new

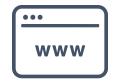

### WHO TO CONTACT WITH QUESTIONS?

#### OFM:

- OFM Help Desk
  - Phone: 360.407.9100
  - Email: <u>HereToHelp@ofm.wa.gov</u>

#### Accounting Policies and Procedures:

- OFM Accounting Consultant
- Follow the link to find your OFM Accounting Consultant: <u>http://www.ofm.wa.gov/accounting/swa/swacontactsbyag</u> <u>ency.asp</u>

Internal Revenue Service:

- General Instructions for Certain Information Returns https://www.irs.gov/pub/irs-pdf/i1099gi.pdf
- Instructions for Forms 1099-MISC and 1099-NEC <u>https://www.irs.gov/pub/irs-pdf/i1099mec.pdf</u>
- Taxable and Non-Taxable Income
- https://www.irs.gov/pub/irs-pdf/p525.pdf
- Taxable Fringe Benefits

https://www.irs.gov/publications/p15b

OFM Statewide Accounting has created several eLearning courses:

<u>https://ofm.wa.gov/accounting/training-accounting-and-budget-staff</u>

The following course is recommended for 1099 Reporting:

- **1099 Misc. and NEC Form Data Analysis** 
  - <u>https://ofm.wa.gov/sites/default/files/public/articulate/a</u> <u>ccounting/1099-Misc-NEC-Form-Data-Analysis/story.html</u>

## PLEASE COMPLETE OUR SURVEY!

OFM Enterprise Applications Training: Chris.Soots@ofm.wa.gov

Any questions?

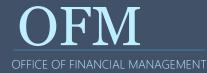